# Macを接続する

Macと本機を接続してインターネットに接続します。

## ■ Wi-Fi名 (SSID) とパスワード (セキュリ ティキー:WPAキーまたはWEPキー)につ いて

Wi-Fi名 (SSID) とパスワード (セキュリティキー) について は、「Wi-Fi名(SSID)とパスワード(セキュリティキー)につ いて」を参照してください。 お買い上げ時のWi-Fi名(SSID)は、「A102ZTa-」または 「A102ZTb-」で始まる英数字です。 Wi-Fi名 (SSID) やパスワード (セキュリティキー) を変更した 場合は、変更した内容でご利用ください。 本機に設定したWi-Fi名(SSID)以外の表示のネットワークは、 近隣から受信した無線LAN電波です。接続する場合はご注意くだ さい。

#### Macを接続する

画面表示や手順は、Mac OS X 10.15で、無線LAN設定の暗号化方式 が「WPA2」で「Wi-Fi名(SSID A)」に接続する場合を例にして説 明しています。

#### $\overline{1}$

(1.5秒以上)

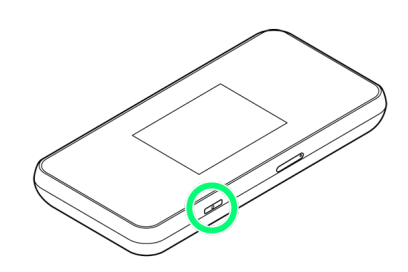

※2 電源が入ると、ホーム画面が表示され、インターネットに接続 されます。また、無線LAN機能がONになり、無線LAN機能を使用し たインターネット接続が可能となります。

·インターネットに接続すると、 (サ) (モバイルネットワーク接続 完了アイコン)が点灯します。

### $\overline{2}$

アップルメニューから「システム環境設定...」→「ネットワーク」

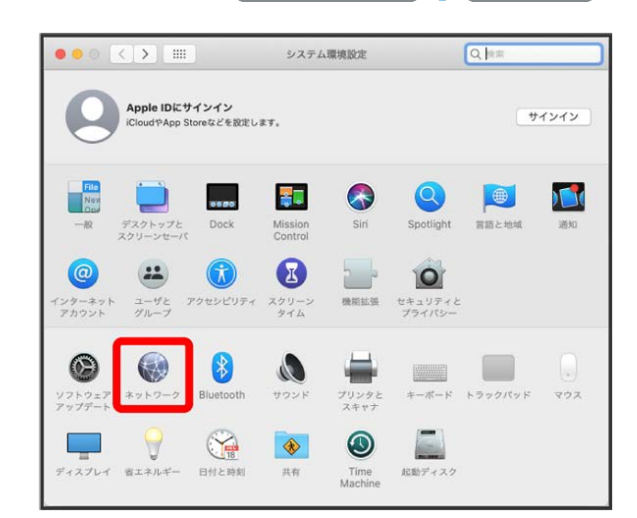

### $\overline{3}$

Wi-Fi Wi-Fiをオンにする

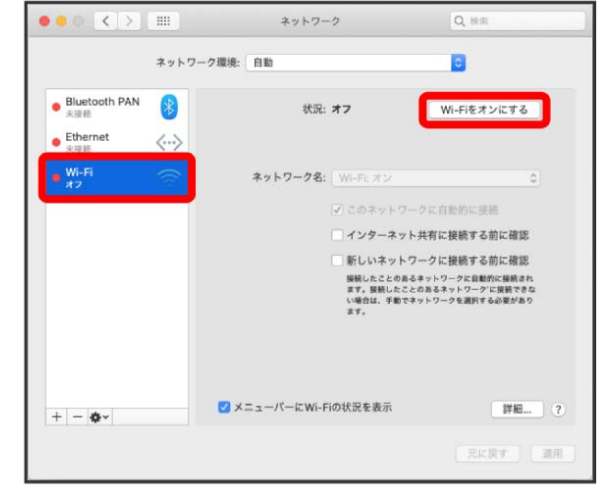

**※ Macの無線LAN機能がONになります。** 

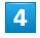

#### 「ネットワーク名」のプルダウンリストから本機のWi-Fi名(SSID) を選択

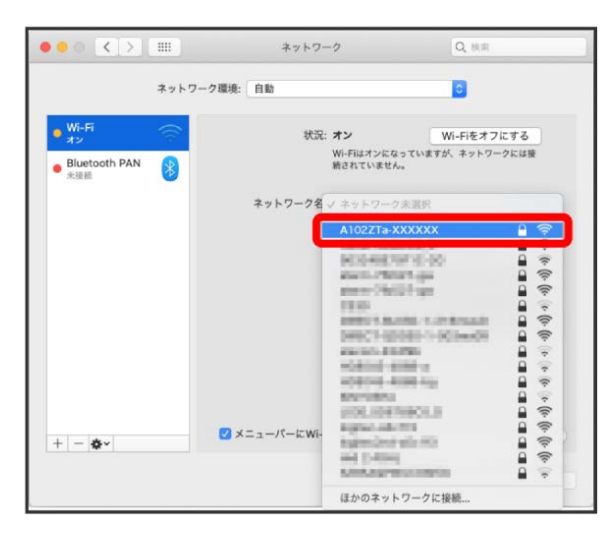

- ・本機のWi-Fi名 (SSID) が表示されていない場合は、 (い)を押 して本機のスリープモードを解除してください。
- ・本機の認証方式の設定によっては、セキュリティに関するメッ セージが表示される可能性があります。その場合はメッセージの 内容を確認し、画面の指示に従って操作してください。

# $\overline{5}$

本機のパスワード (セキュリティキー) を入力 → 接続

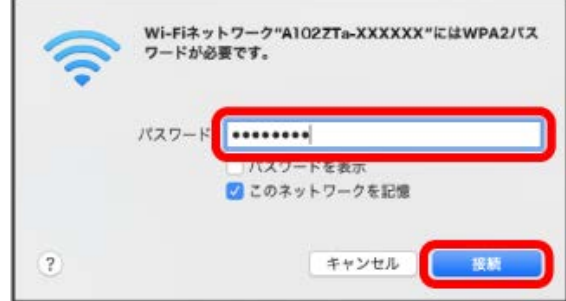

<mark>※</mark> 無線LAN接続に成功すると、本機ディスプレイの無線LAN接続 数表示のカウントが1つ増えます (例: | <mark>需 ● | |</mark>ጫ )。